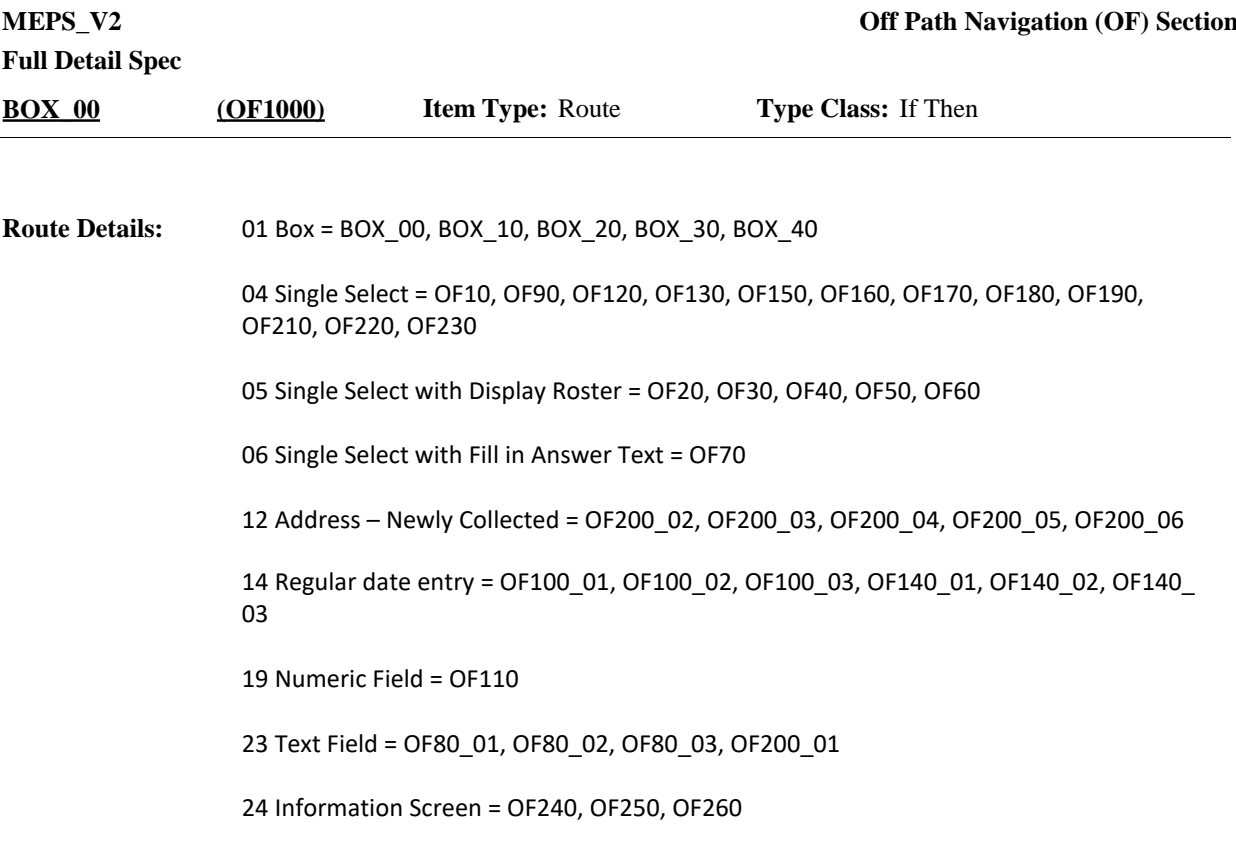

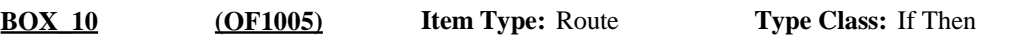

**Route Details:** Continue with OF10.

#### The OF section is a combination of Manipula pop-up boxes and Blaise screens with a green background (i.e., "green path"). The OF section is accessed with the F2 hot key or selection of "Review/Add" from the menu and runs "parallel" to the main interview. **Programmer Instructions:**

Items OF10-OF60 are all Manipula pop-up boxes with the blue background. Items OF70- OF260 are traditional Blaise screens with a green (instead of beige) background. The color of the green background is: rgb(153, 255, 153).

If the FI doesn't complete the entire OF section, no data is saved for added person or added event(s).

The options available via the F2 function will be customized based on which section of the CAPI interview you are in.

The F2 function is disabled in the following sections:

Reenumeration (RE) Off Path Navigation (OF)

Otherwise, F2 is enabled in all sections, but with limited functionality as described below and at applicable items in the OF section.

- ⦁ ST80 (only F2 disabled at other items in ST) F2 available for:
	- ⦁ PERSONS (review only)
	- ⦁ EVENTS (review only)
	- ⦁ MEDICINES (review only)
	- ⦁ JOBS (review only)
	- ⦁ INSURANCE (review only)
- ⦁ PE F2 available for:
	- ⦁ PERSONS (can review or add)
- ⦁ CA, PP, EV, PV, ED, Utilization, CP, FF, EF F2 available for:
	- ⦁ PERSONS (can review or add)
	- ⦁ EVENTS (review only; add is grayed out)
- ⦁ PM, OM, AH, CS F2 available for:
	- ⦁ PERSONS (can review or add)
	- ⦁ EVENTS (can review or add)
	- ⦁ MEDICINES (review only; add is grayed out)
- ⦁ QS, AC F2 available for:
	- ⦁ PERSONS (can review or add)
	- ⦁ EVENTS (can review or add)
	- ⦁ MEDICINES (can review or add in comments)
- $\bullet$  EM, RJ, EW F2 available for:
	- ⦁ PERSONS (can review or add)
	- ⦁ EVENTS (can review or add)
	- ⦁ MEDICINES (can review or add in comments)
	- ⦁ JOBS (review only; add is grayed out)
- ⦁ HX, HP, HQ, MC, OE, PR F2 available for:
	- ⦁ PERSONS (can review or add)
		- ⦁ EVENTS (can review or add)
		- ⦁ MEDICINES (can review or add in comments)
		- ⦁ JOBS (can review or add in comments)
- ⦁ INSURANCE (review only; add is grayed out)
- ⦁ IN, AS, RF, CL F2 available for:
	- ⦁ PERSONS (can review or add)
	- ⦁ EVENTS (can review or add)
	- ⦁ MEDICINES (can review or add in comments)
	- ⦁ JOBS (can review or add in comments)
	- ⦁ INSURANCE (can review or add in comments)

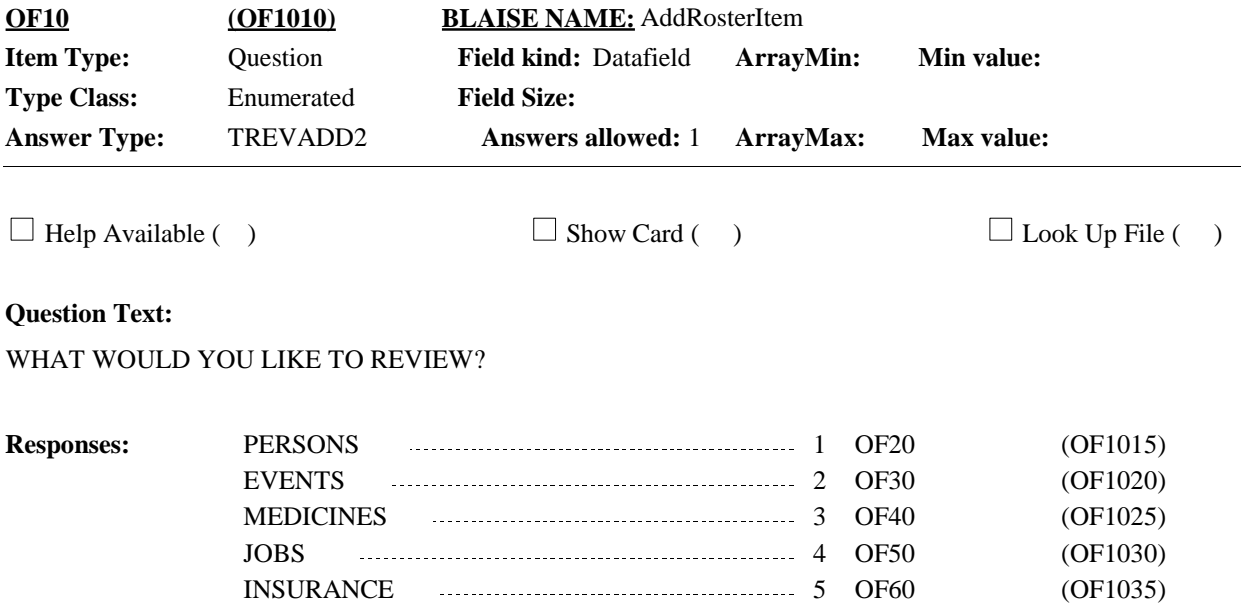

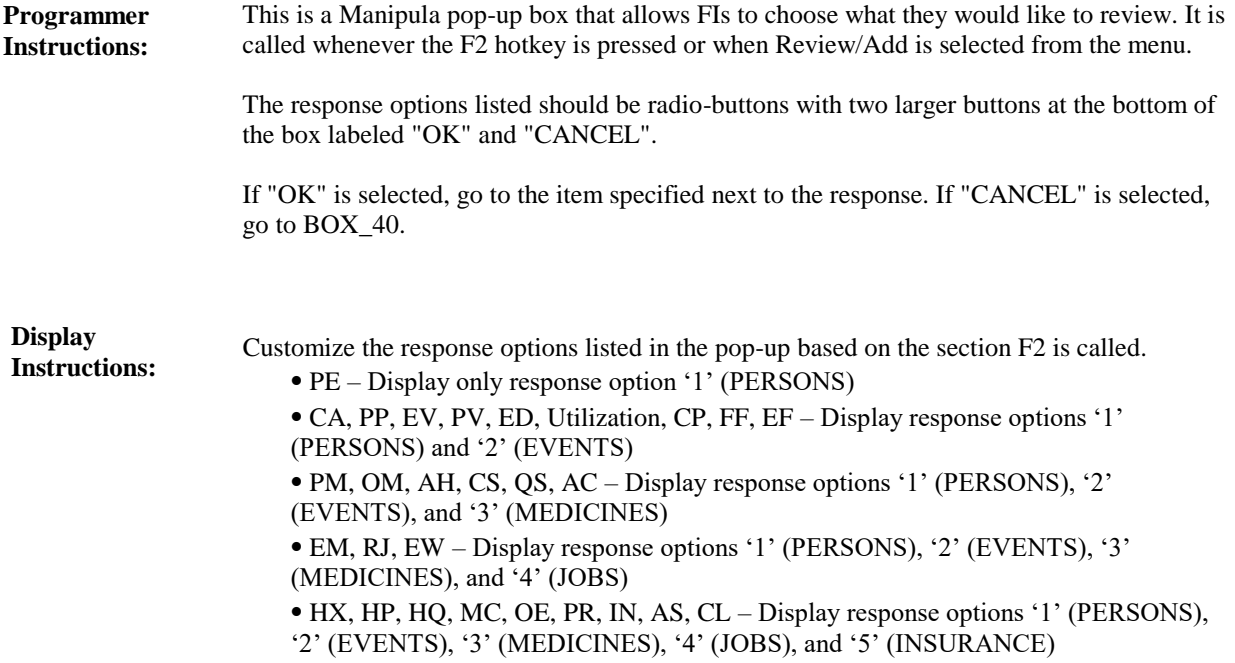

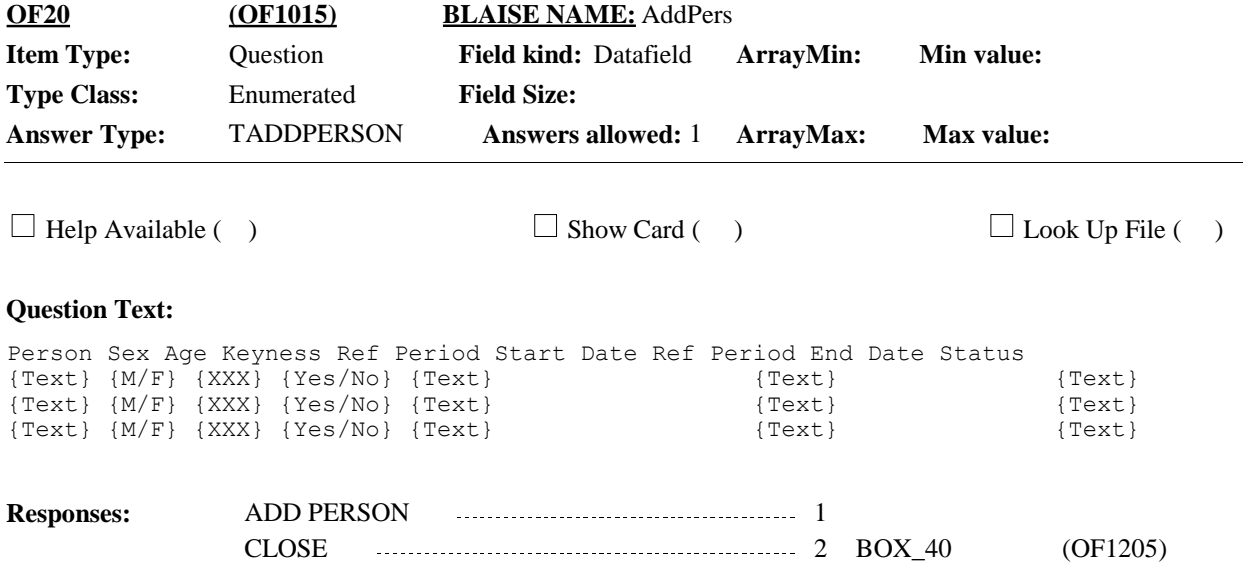

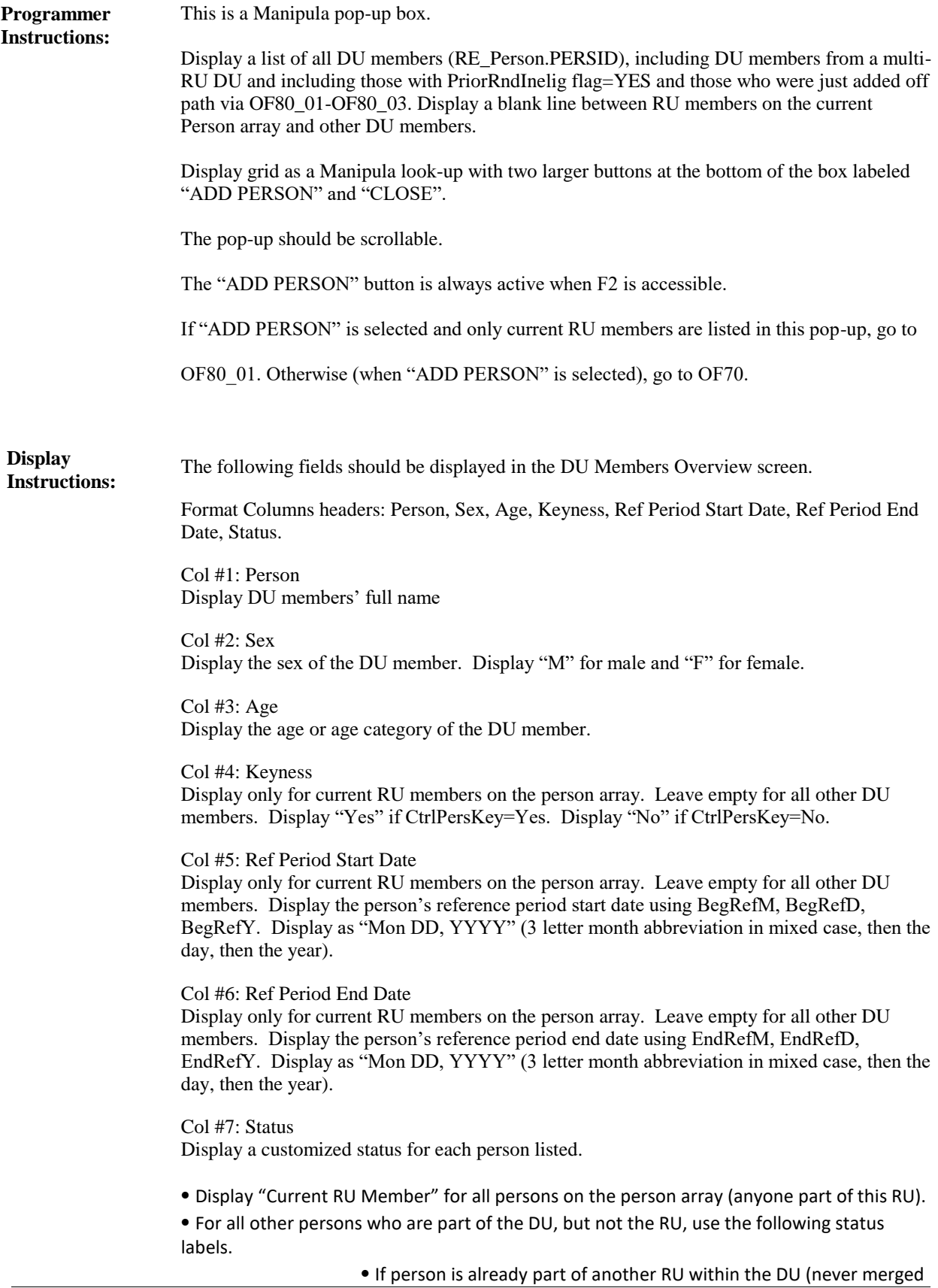

into this RU), display their status as their RU letter. For example, "RU-B", "RUC", etc.

- ⦁ Display "Mover" if CtrlTrackSumm=7, 10 or 11 for this person.
- ⦁ Display "Student Mover" if CtrlNewStudent = YES for this person.
- ⦁ Display "Incorrectly Listed" if RemovedAtRE330=Yes for this person.

⦁ Display "Still Institutionalized" if RemovedatRE180=Yes for this person.

⦁ Display "Not Eligible" if MoverAtLoop10=No or MoverAtLoop20=No or MoverAtLoop30=NO or MoverAtRE940=NO or StudentMoverAtLoop80 =NO or RemoveAtBOX\_350=YES or RemoveAtBOX\_400=YES for this person or PriorRndInelig flag=YES for this person

⦁ Display "Added Off Path" if person added via OF80\_01-OF80\_03 during the current round.

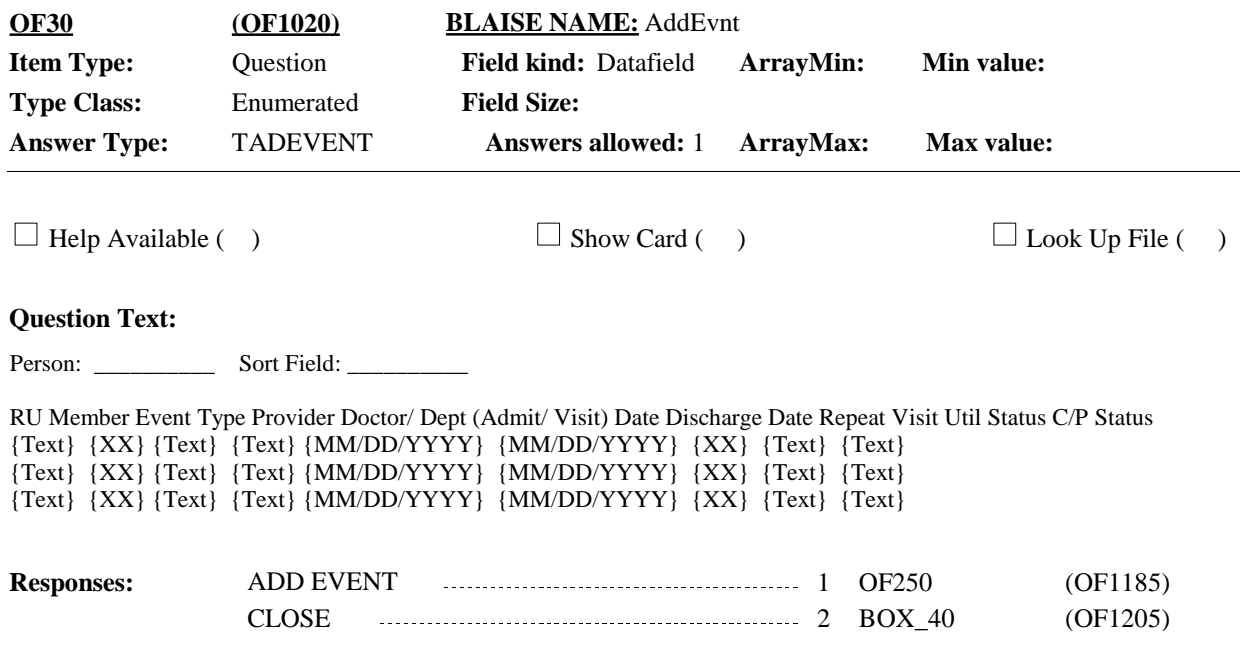

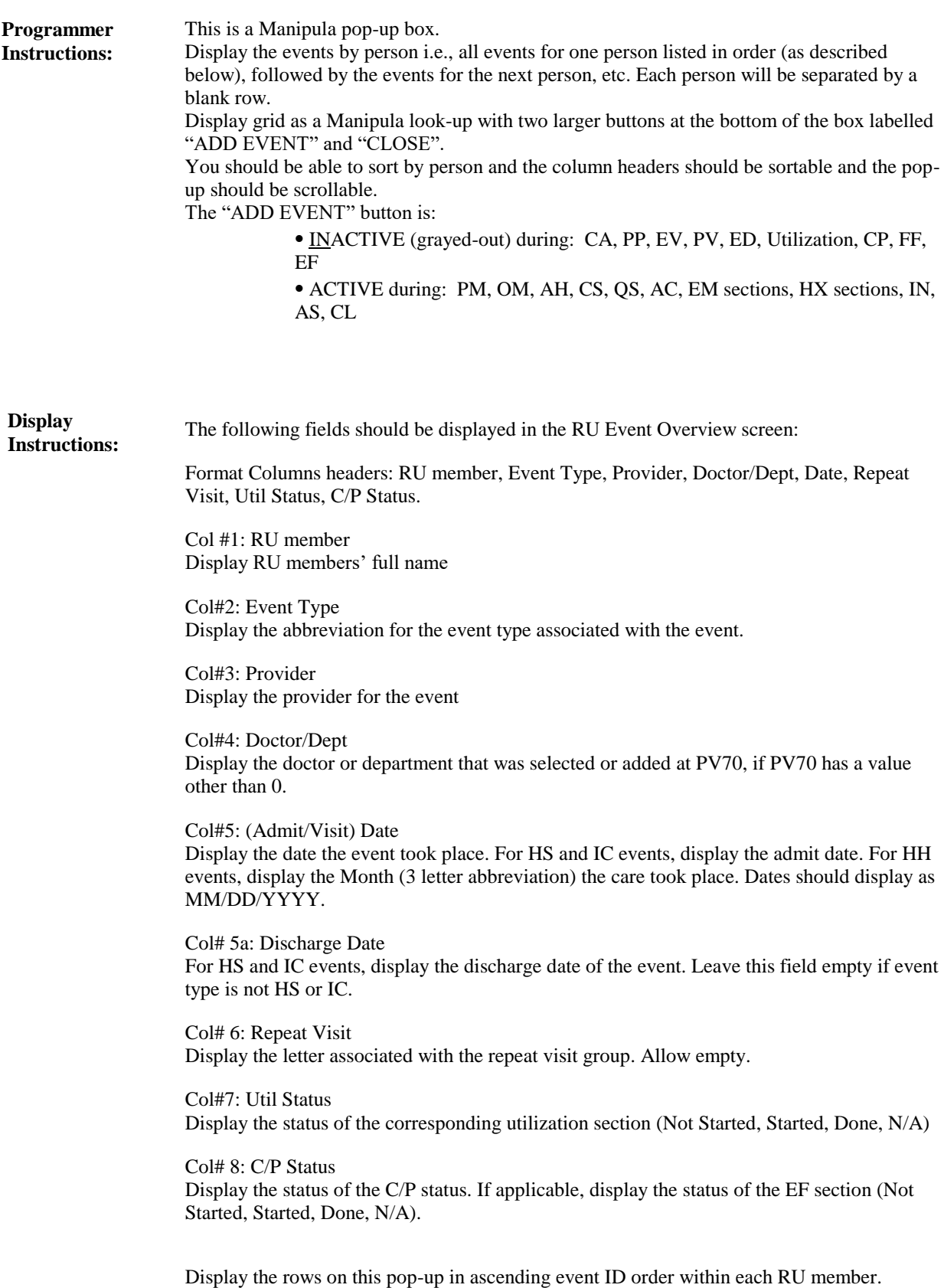

Display the RU members by ascending PID order.

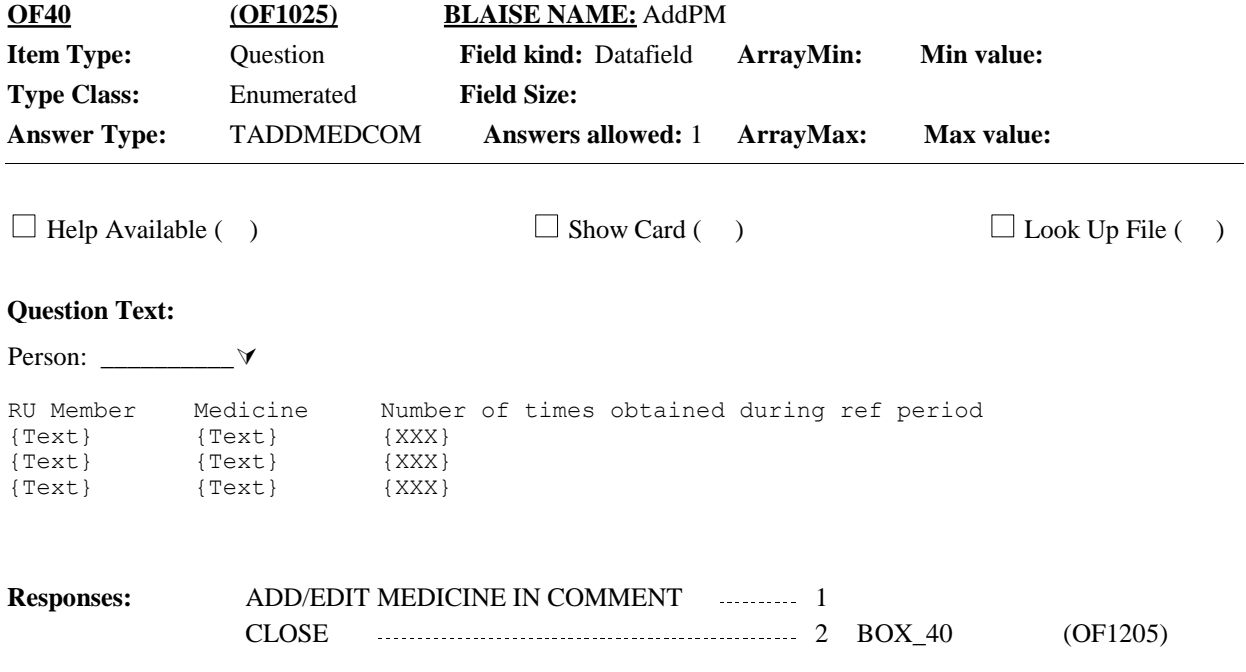

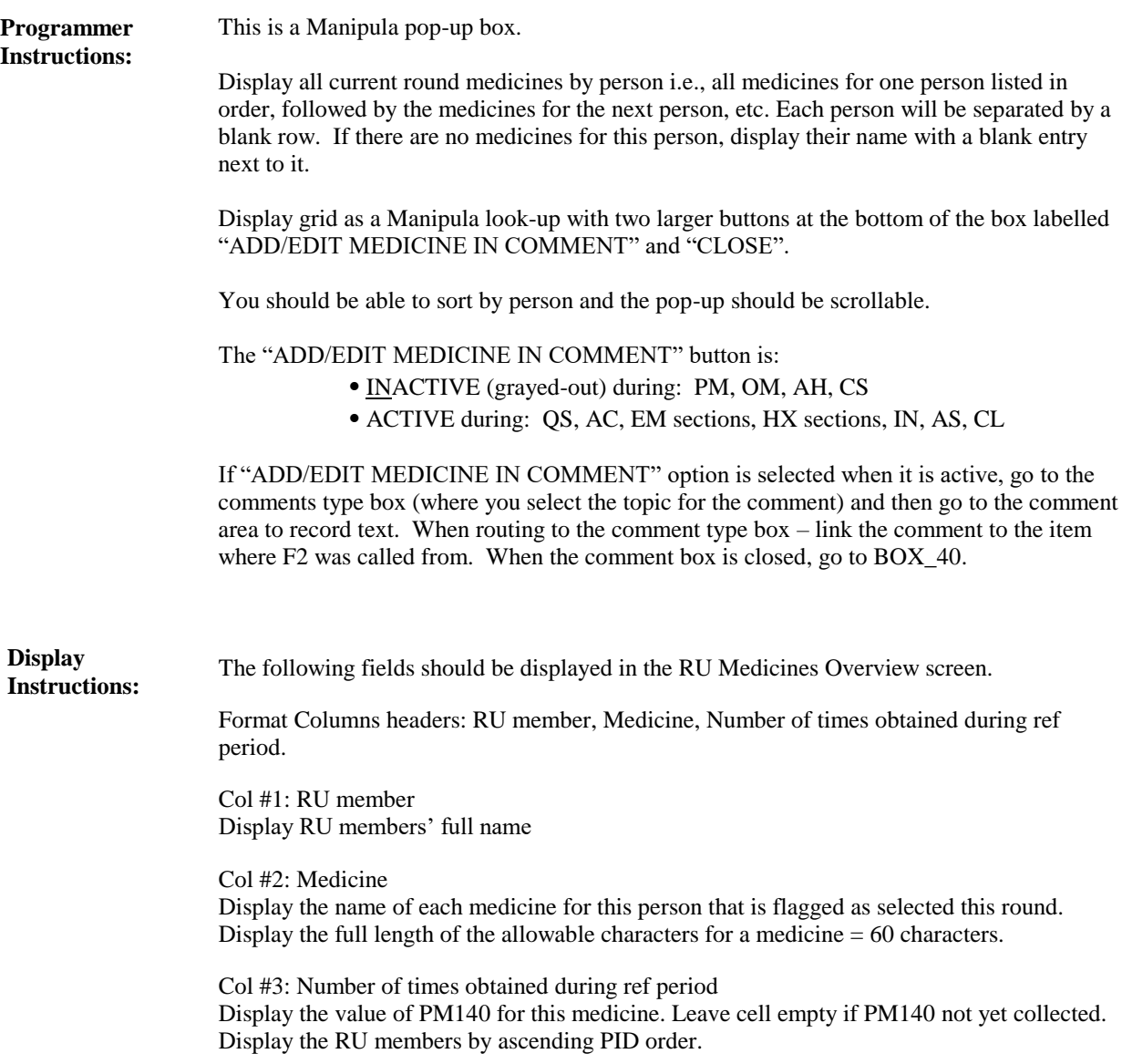

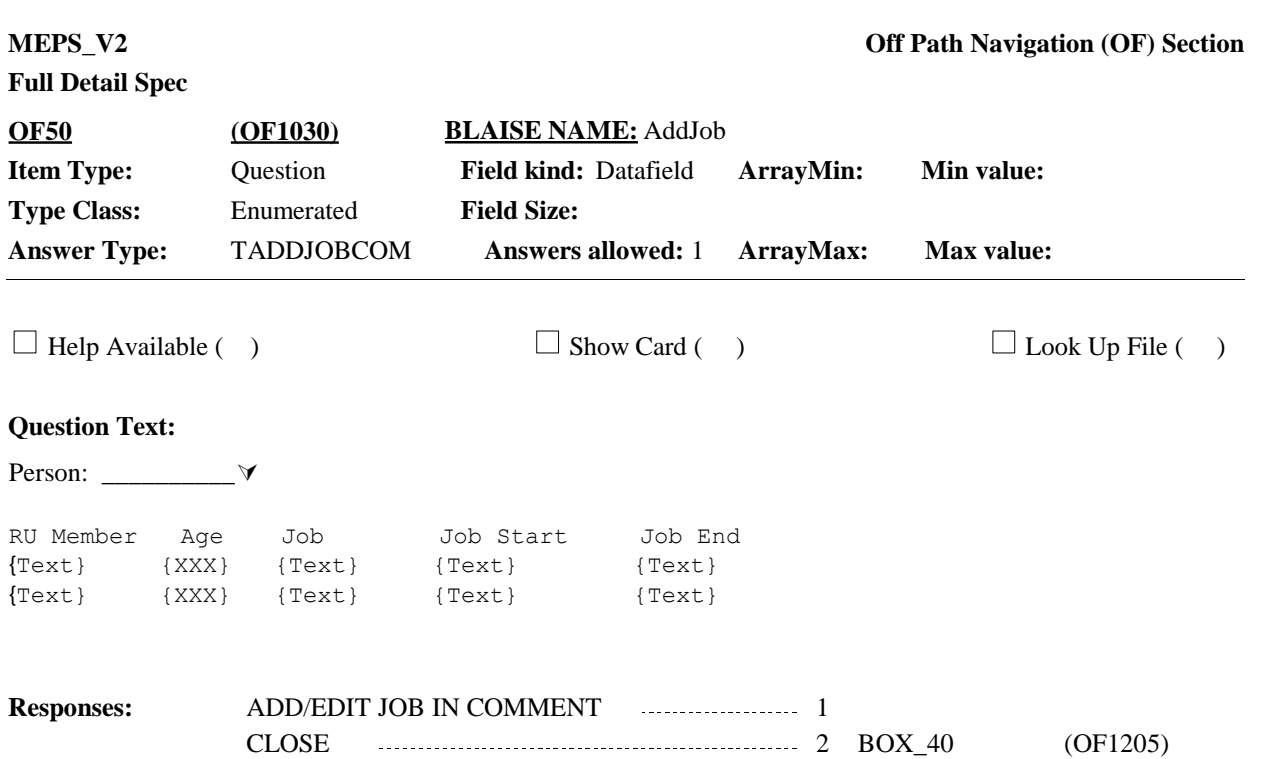

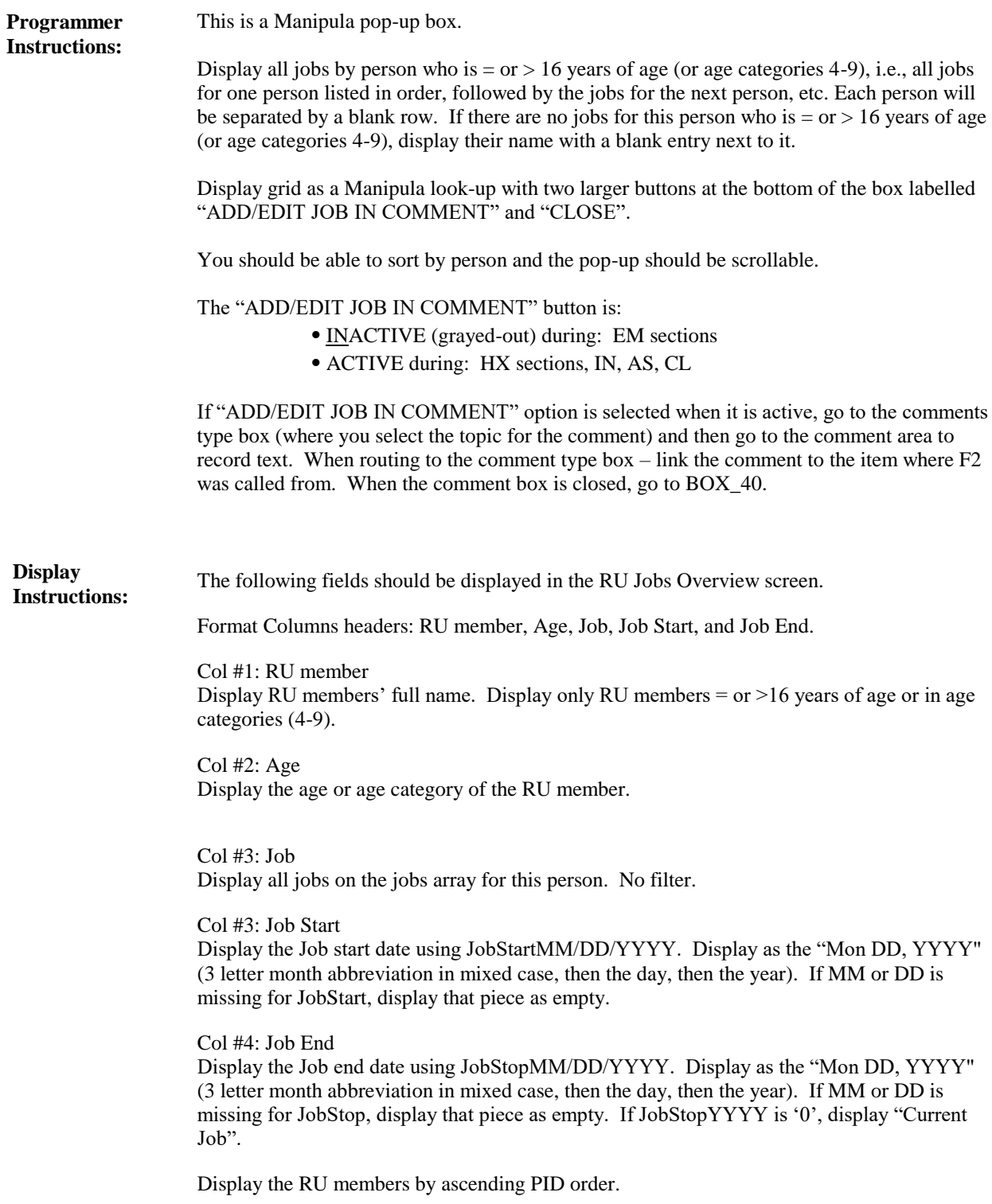

**Full Detail Spec MEPS\_V2 Off Path Navigation (OF) Section**

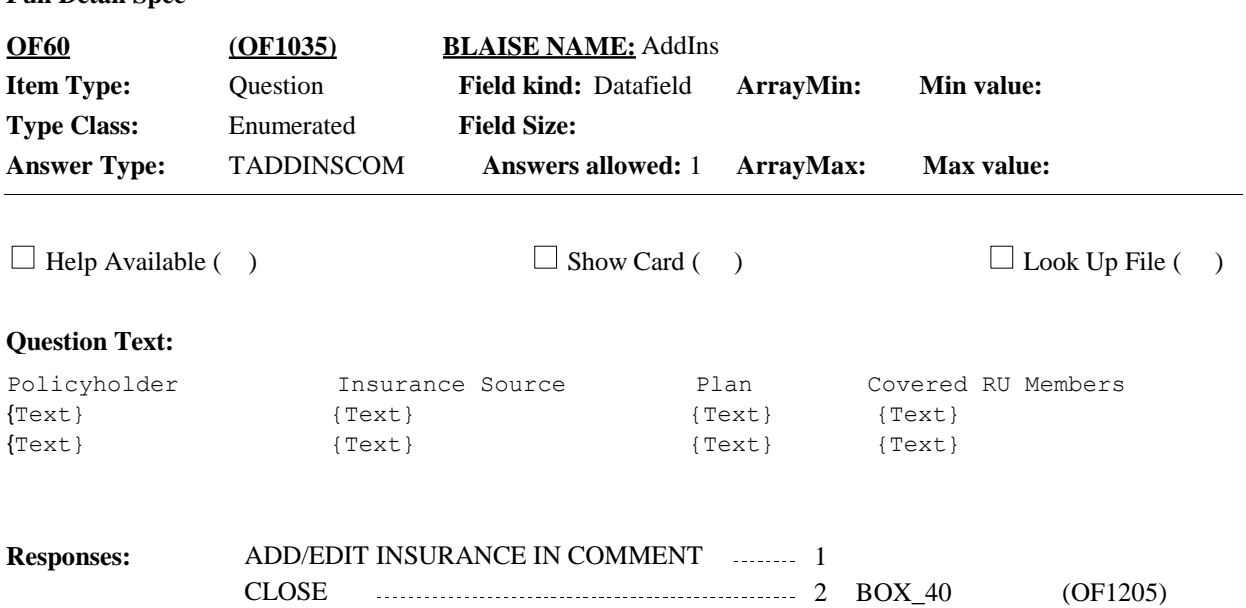

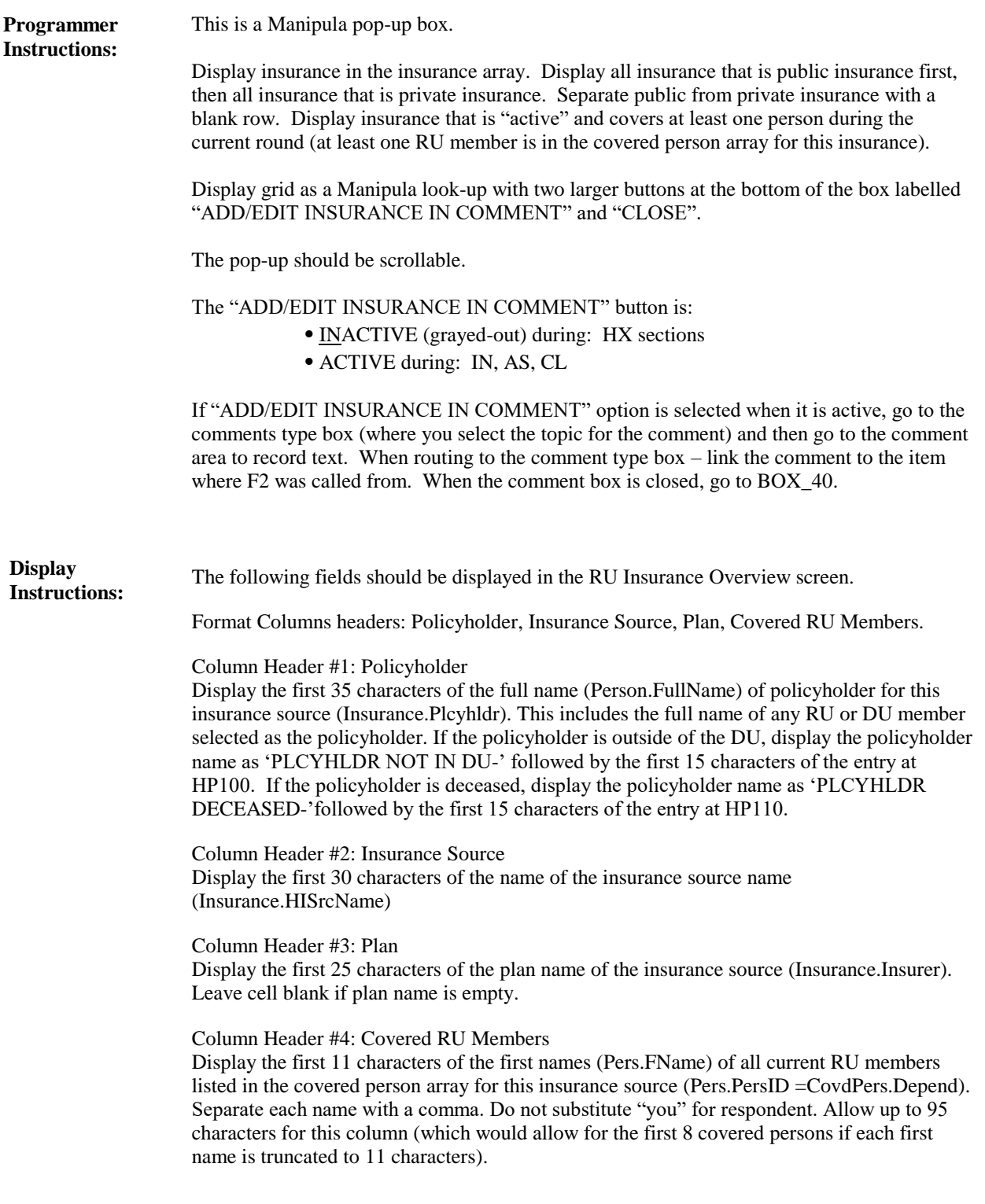

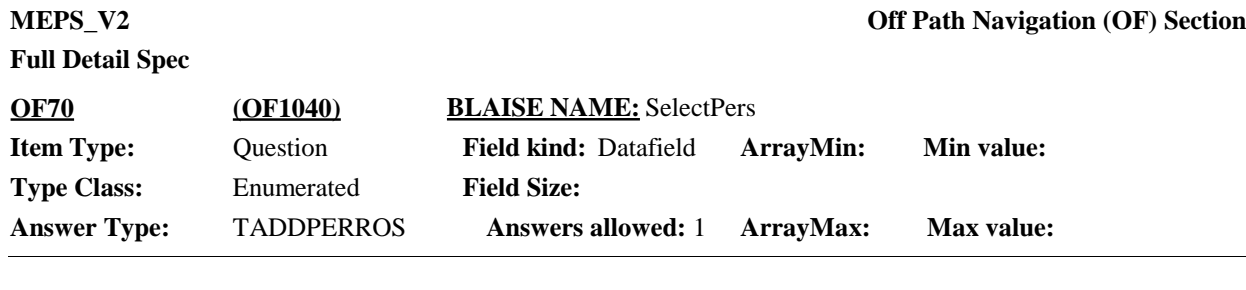

### **Question Text:**

IF PERSON RESPONDENT INDICATED SHOULD BE PART OF THE HOUSEHOLD IS ALREADY LISTED, SELECT THAT PERSON BELOW.

OTHERWISE, SELECT '0' TO ADD A PERSON.

![](_page_13_Picture_207.jpeg)

current person array)

![](_page_14_Picture_202.jpeg)

What is {{FIRST NAME}'s/their} middle name or initial?

IF NO MIDDLE NAME, LEAVE FIELD BLANK.

![](_page_14_Picture_203.jpeg)

![](_page_15_Picture_130.jpeg)

![](_page_15_Picture_131.jpeg)

![](_page_16_Picture_245.jpeg)

![](_page_16_Picture_246.jpeg)

![](_page_17_Picture_158.jpeg)

![](_page_17_Picture_159.jpeg)

![](_page_18_Picture_166.jpeg)

![](_page_19_Picture_171.jpeg)

![](_page_20_Picture_208.jpeg)

### **Question Text:**

### PROBE FOR RESPONDENT'S BEST ESTIMATE OF AGE.

Is {PERSON} less than 1 year old, 1-4, 5-15, 16-23, 24-34, 35-44, 45-54, 55-64, or 65 years or older?

![](_page_20_Picture_209.jpeg)

For '{PERSON}' display the first, middle, and last name entered at OF80\_01-OF80\_03. **Display Instructions:**

![](_page_21_Picture_320.jpeg)

![](_page_22_Picture_192.jpeg)

![](_page_22_Picture_193.jpeg)

#### **Question Text:**

[On what date did {PERSON} start living with {{First Name,[Middle Name],Last Name}1 ,{First Name,[Middle Name],Last Name}2 ,{First Name,[Middle Name],Last Name}3, {First Name,[Middle Name],Last Name}4, {First Name,[Middle Name],Last Name}N}?]

ENTER DAY.

![](_page_22_Picture_194.jpeg)

![](_page_23_Picture_167.jpeg)

![](_page_23_Picture_168.jpeg)

 $\Box$  Help Available ( )  $\Box$  Show Card ( )  $\Box$  Look Up File ( )

### **Question Text:**

[On what date did {PERSON} start living with {{First Name,[Middle Name],Last Name}1 ,{First Name,[Middle Name],Last Name}2 ,{First Name,[Middle Name],Last Name}3, {First Name,[Middle Name],Last Name}4, {First Name,[Middle Name],Last Name}N}?]

ENTER 4-DIGIT YEAR.

**Responses:** 1

![](_page_24_Picture_134.jpeg)

![](_page_25_Picture_184.jpeg)

#### **Question Text:**

I have recorded that {PERSON} began living at {NHIS ADDRESS} on {OF140\_[1-3] DATE}. Is that correct?

IF NECESSARY SAY: We're trying to establish if {PERSON} was living with this household when they participated in the previous interview on {DATE OF NHIS INTERVIEW}.

![](_page_25_Picture_185.jpeg)

![](_page_26_Picture_157.jpeg)

![](_page_27_Picture_137.jpeg)

Otherwise, display 'January 1, {YEAR}' with 'YEAR' as the first calendar year of the panel.

![](_page_28_Picture_171.jpeg)

### **Question Text:**

{Was {PERSON} living away at school, living on a military facility, institutionalized, or living at a private residence when {{First Name,[Middle Name],Last Name}1, {First Name,[Middle Name],Last Name}2, {First Name,[Middle Name],Last Name}3, {First Name,[Middle Name],Last Name}4, {First Name,[Middle Name],Last Name}N } participated in the National Health Interview Survey on {NHIS INTERVIEW DATE} at {NHIS ADDRESS}? / On January 1, {YEAR}, was {PERSON} living away at school, living on a military facility, institutionalized, or living at a private residence?}

HELP: F1

![](_page_28_Picture_172.jpeg)

![](_page_29_Picture_156.jpeg)

comma, for example: "123 Main Street, Apt. 101, Rockville, MD". ⦁ For "{NHIS INTERVIEW DATE}", display the date of the NHIS interview. Use NHISDt.

If round 2-5, display "On January 1, {YEAR}, was {PERSON} living away at school, living on a military facility, institutionalized, or living at a private residence?" Display the first calendar year of panel for 'YEAR'.

![](_page_30_Picture_174.jpeg)

OF - Page 31 of 43

Otherwise, display 'January 1, {YEAR}' with 'YEAR' as the first calendar year of the panel.

![](_page_31_Picture_143.jpeg)

![](_page_32_Picture_155.jpeg)

![](_page_33_Picture_176.jpeg)

![](_page_34_Picture_156.jpeg)

![](_page_35_Picture_173.jpeg)

![](_page_36_Picture_179.jpeg)

![](_page_37_Picture_137.jpeg)

![](_page_38_Picture_142.jpeg)

![](_page_39_Picture_158.jpeg)

![](_page_40_Picture_221.jpeg)

![](_page_40_Picture_222.jpeg)

#### **Question Text:**

Thank you. This information is very helpful. I'm going to pause the questions I was asking and make sure I have all the needed information about this health care visit.

PRESS 1 AND ENTER TO CONTINUE.

![](_page_40_Picture_223.jpeg)

![](_page_41_Picture_108.jpeg)

![](_page_41_Picture_109.jpeg)

![](_page_42_Picture_124.jpeg)

**Route Details:** Return to the main interview item where the F2 was pressed (OF Section was launched).

[End of OF]